# **STERE@PING**

# SYNTH PROGRAMMER

# **BEDIENUNGSANLEITUNG**

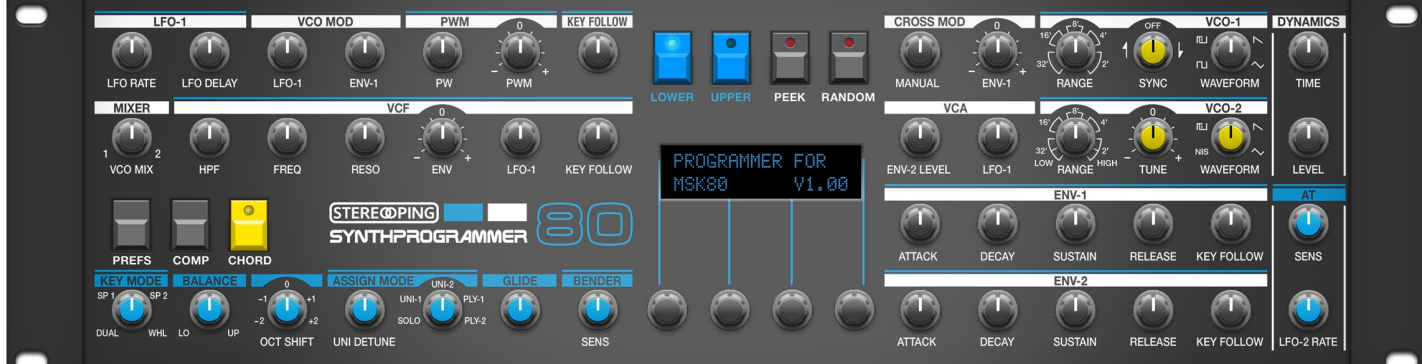

*Synth Programmer für MKS-80 - Bedienungsanleitung V 1.5 – 02/2020 © Stereoping Germany, Meschede 2020*

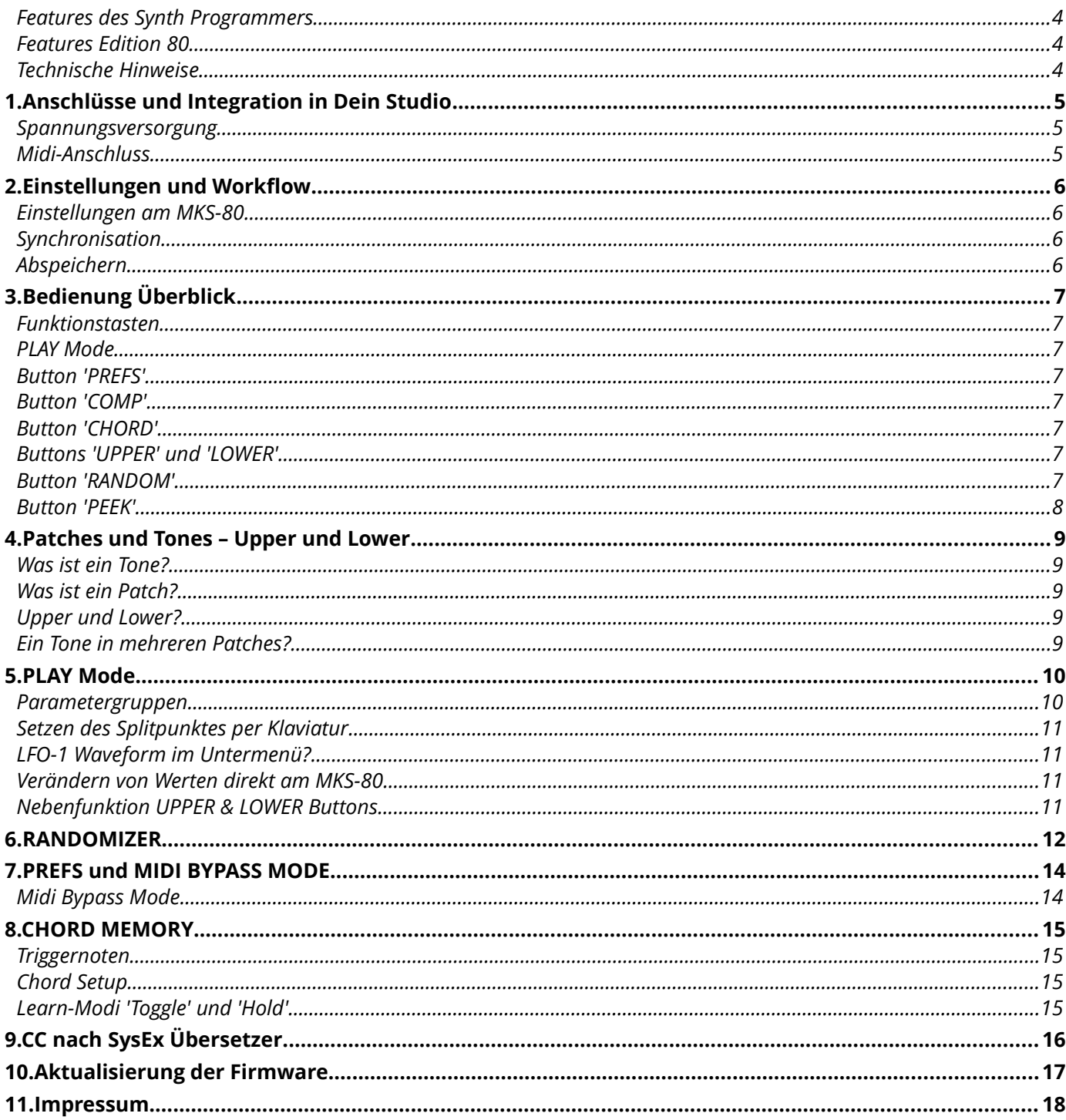

#### <span id="page-3-2"></span>*Features des Synth Programmers*

Der Stereoping Programmer bietet Dir 45 Drehregler ('Pots'), 4 Endlos-Drehregler und ein 16x2 Zeichen OLED-Display um die klangbestimmenden Parameter Deines Roland MKS-80 auf angenehme Weise intuitiv zu verändern. Sobald Du einen Regler drehst, sendet der Programmer den passenden Befehl an Deinen Synth und dieser ändert sofort seinen Klang.

- Hochspezialisierter Hardware Midicontroller für Roland MKS-80
- Optional aktivierbarer CC-Mode zum Senden individueller Control Change Befehle (VSTi Steuerung)
- Verwendbar im 19" Rack oder als Tischgerät
- 45 Drehregler, 4 Endlosdrehregler, 2x16 Zeichen OLED-Anzeige
- Firmwareupdate über SysEx-Dump
- Stromaufnahme ca. 100 mA
- Gewicht ohne Netzteil 2.650g
- Größe ohne Rackwinkel, incl. Knöpfe und Gummifüsse ca. 430 x 130 x 85 mm

#### <span id="page-3-1"></span>*Features Edition 80*

- Design liebevoll an den MKS-80 angepasst
- Blaue Reglerkappen für PATCH Parameter
- Splitpoint per Tastatur setzbar
- 'Midi CC' nach 'SysEx'-Übersetzer um Deinen Synth über CC-Daten zu automatisieren
- Patch-Randomizer
- 6 stimmiges Chord Memory mit 6 Chord-Slots

#### <span id="page-3-0"></span>*Technische Hinweise*

Der Stereoping Programmer ist darauf ausgelegt in trockener Studioumgebung betrieben zu werden. Er mag es gar nicht, in allzu feuchter Umgebung zu arbeiten oder mit Wasser oder Drinks in Kontakt zu geraten. Auch extreme Sonneneinstrahlung oder starke Hitze verträgt er auf Dauer nicht besonders gut.

Dein Programmer hat ein schickes OLED-Display. Die OLED-Technologie ist noch recht jung. Da sich niemand so genau festlegen mag wie lange OLEDs halten wenn Sie stunden-/tagelang denselben Displayinhalt anzeigen, haben wir in Deinen Programmer einen **Screensaver** eingebaut. Wenn für ca. 25 Minuten niemand am Programmer herumschraubt stellt sich das Display aus und die LEDs über dem Display beginnen langsam zu blinken. Der Programmer erwacht sofort wieder falls von der DAW Mididaten eingehen oder irgendein Drehregler bewegt wird. Du kannst den Screensaver im PREFS Menü abstellen.

*Zu Deiner Beruhigung: das Datenblatt des Displays gibt 50.000 Stunden an bis es 50 % seiner Helligkeit verloren hat. Wenn Du Deinen Programmer also an jedem Tag des Jahres für 5 Stunden benutzt entspräche das über 27 Jahre – selbst wenn der Screensaver deaktiviert ist.* 

# <span id="page-4-2"></span>**1. Anschlüsse und Integration in Dein Studio**

#### <span id="page-4-1"></span>*Spannungsversorgung*

Du kannst für den Betrieb des Synth Programmers ein ganz gewöhnliches 9 Volt Gleichspannungsnetzteil benutzen das den **Plus-Pol innen** führt. Die Stromstärke des Netzteiles sollte mindestens 200 mA (=0.2A) betragen. Der Stereoping Programmer hat eine Schutzdiode eingebaut, es passiert also nichts Schlimmes, wenn Dein Netzteil die falsche Polarität hat, der Programmer wird dann eben nur nicht funktionieren.

**Bitte verwende niemals ein Wechselspannungs-Netzteil!** Diese sind zu erkennen an einer Wellenlinie bei der Angabe "Output" oder der Bezeichnung AC/AC. Ausserdem fehlen die Symbole + und -

#### <span id="page-4-0"></span>*Midi-Anschluss*

Der Stereoping Programmer hat 3 Midi-Buchsen. Verkabelt wird folgendermassen:

- **MIDI 1 OUT** -> MIDI IN Deines Synthesizers
- **MIDI 1 IN** -> MIDI OUT Deines Synthesizers
- **MIDI 2 IN** -> MIDI OUT Deines Midi Interface/Sequencers/Midi-Keyboard

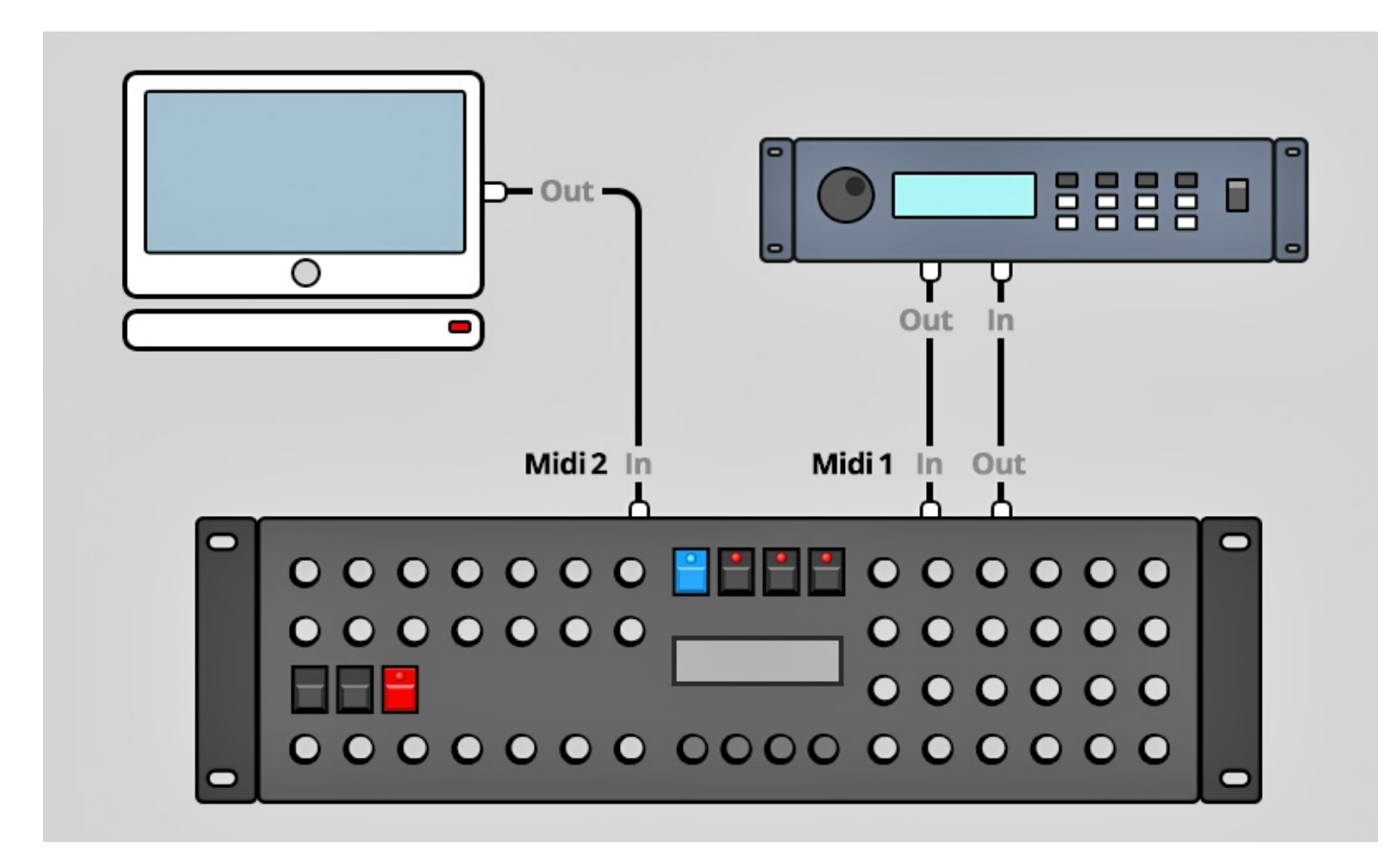

Beide Anschlüsse an Midi 1 verbinden den Programmer mit Deinem Synth. Die Verkabelung erscheint ungewöhnlich, ist aber notwendig: der Synth Programmer muss in seinem Speicher die selben aktuellen Patch-Daten haben wie Dein Synth. Dieser Datenaustausch erfolgt über **MIDI 1 IN** / **OUT**.

Nun macht so ein Synthesizer keinen Sinn wenn er nicht auch Noten- und Spielhilfenbefehle empfangen könnte die er spielen soll. Diese kommen von Deiner Tastatur/DAW/Sequencer über die **MIDI 2 IN** Buchse in den Programmers. Sie werden zusammen mit den Parameterbefehlen an Deinen Synth geschickt.

## <span id="page-5-3"></span>**2. Einstellungen und Workflow**

#### <span id="page-5-2"></span>*Einstellungen am MKS-80*

Zwei Vorraussetzungen müssen erfüllt sein damit das Zusammenspiel mit dem Programmer funktioniert:

- Der Schieberegler 'MIDI FUNCTION' des MKS-80 muss in Stellung III stehen, sonst versteht der MKS-80 keine Midi System Exclusive Nachrichten
- Der MKS-80 sowie Dein Synth Programmer müssen auf demselben Midikanal stehen

#### <span id="page-5-1"></span>*Synchronisation*

Direkt nach dem Einschalten ist Dein Programmer 'leer', es sollte mit den aktuellen Parameterdaten des am MKS-80 gewählten Patches gefüttert – also synchronisiert – werden. Solange Programmer und Synth noch nicht synchronisiert sind bleiben Compare und der Randomizer gesperrt. Ausserdem zeigt der Programmer anstatt der Originalwerte nur Fragezeichen an.

Das Synchronisieren geht ganz einfach: wähle am MKS-80 irgendein Patch aus. Der MKS-80 sendet von selbst die Daten für das eben gewählte Patch incl. zuhöriger Tones an den Programmer. Dieser zeigt eine Meldung wie im Bild rechts, Du siehst daran auch auch gleich welche Tones innerhalb des Patches verwendet werden und welchen LEY MODE das Patch nutzt. Programmer und Synthesizer sind nun synchronisiert und es kann losgehen.

Beim Anwählen eines anderen Tones innerhalb eines Patches passiert dasselbe. Der MKS-80 sendet den neu gewählten Tone automatisch an den Programmer und der gibt kurz eine positive Rückmeldung über sein Display.

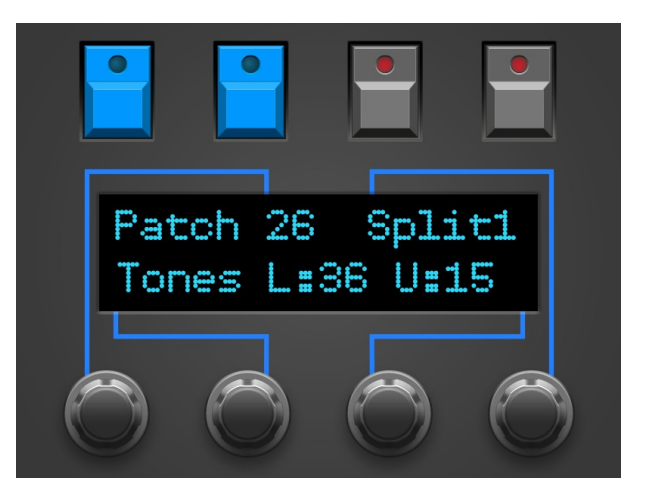

#### <span id="page-5-0"></span>*Abspeichern*

Patches und Tones abspeichern musst Du nach wie vor am MKS-80 selbst, der Programmer bietet keine Möglichkeit Deine Soundkreation zu speichern oder den Synth anzuweisen, zu speichern.

# <span id="page-6-7"></span>**3. Bedienung Überblick**

Zunächst ein kurzer Überflug über das Userinterface. Details zu den einzelnen Modi und Buttons folgen – falls erforderlich - in den Kapiteln danach.

Mit den 45 Drehreglern änderst Du direkt die Parameter Deines MKS-80.

Mit den 4 gerasterten Endlos-Drehreglern unter dem Display änderst Du die Werte, die gerade im Display angezeigt werden. Die Linien auf dem Faceplate weisen Dir den Weg.

Die 7 Buttons ermöglichen Dir verschiedene Hauptmodi anzuwählen. Die 4 Buttons über dem Display haben manchmal noch eine zweite Funktion:

#### <span id="page-6-6"></span>*Funktionstasten*

In den Modi COMPARE, CHORD SETUP & RANDOMIZER fungieren die 4 Buttons über dem Display als Funktionstasten um bestimmte Menüpunkte anzuwählen. Wenn ein Button eine Sonderfunktion bietet, leuchtet seine LED und in der 1. Zeile des Displays steht die entsprechende Funktion.

*Beispiel: Drücke RANDOM um in den RANDOMIZER zu gelangen. Die LEDs der Buttons PEEK und RANDOM leuchten. In der ersten Zeile des Diplay erscheinen die Befehle DO und EXIT. Wenn Du nun RANDOM nochmal drückst, wird XIT ausgeführt und Du verlässt den Randomizer wieder. Ein Betätigen von PEEK (="DO") erzeugt der Programmer ein Random Patch und sendet es an den MKS.*

#### <span id="page-6-5"></span>*PLAY Mode*

Direkt nach dem Einschalten bzw. wenn kein anderer besonderer Modus gewählt ist bist Du im 'normalen' **PLAY MODE**. In diesem Modus wirst Du Dich wohl die meiste Zeit aufhalten um über die Drehregler sofort auf den Sound Deines Synth Einfluss nehmen. Alle Infos zum PLAY Mode findest Du in *Kapitel 5. Play Mode*.

#### <span id="page-6-4"></span>*Button 'PREFS'*

Drücke **PREFS** um in das Menü mit den Grundeinstellungen zu gelangen. Wenn Du hier Änderungen vornimmst werden sie beim Verlassen des Menüs automatisch gespeichert. Die PREFS-Einstellungen bleiben natürlich auch nach dem Ausschalten gespeichert. Wenn Du PREFS 2 Sekunden gedrückt hälst aktivierst Du übrigens den **MIDI BYPASS MODE**. Details zu den PREFS und dem MIDI BYPASS MODE folgen in *Kapitel 7. PREFS und MIDI BYPASS MODE*

#### <span id="page-6-3"></span>*Button 'COMP'*

Drücke **COMP** um zwischen dem *ursprünglichen* Patch im Synthesizer und deinem *editierten* Patch hin und her zu schalten. Solange Compare aktiv ist sind die Drehregler inaktiv.

Das Display zeigt in Zeile 2 'Original Patch' um Dir zu signalisieren, daß Du aktuell das *ursprüngliche Patch* hörst wie es frisch aus dem Speicher des MKS-80 geladen wurde. In der ersten Zeile steht 'KEEP?' und der 4. Button über dem Display leuchtet. Wenn Du also das originale Programm (welches Du gerade hörst) behalten möchtest, drücke diesen Button, dessen LED leuchtet. Dein editiertes Programm wird ersetzt durch das Originalpatch und der Programmer kehrt zurück in den PLAY Modus.

Oder Du drückst einfach nochmal COMPARE um wieder zum editierten Patch zurück zu kehren.

#### <span id="page-6-2"></span>*Button 'CHORD'*

Hier schaltest Du **CHORD MEMORY** an und aus. Wenn Du CHORD gedrückt hälst, gelangst Du zum Setup Menü des Chord Memory. Alle Infos zum hierzu in *Kapitel 8. Chord Memory.*

#### <span id="page-6-1"></span>*Buttons 'UPPER' und 'LOWER'*

Der MKS-80 nutzt je nach KEY ASSIGN MODE zwei Tones, um das Patch aufzubauen. Hiermit wählst Du aus, ob die Reglerbewegungen an UPPER oder LOWER Tone/Patch gesendet werden sollen. Mehr dazu im *Kapitel 4. Patches und Tones - Upper und Lower*.

#### <span id="page-6-0"></span>*Button 'RANDOM'*

Drücke **RANDOM** um in den **RANDOMIZER** zu gelangen. Falls Du ein Jünger des Chaos bist findest Du hier ein Tool um Zufallssounds zu erzeugen. Drücke nochmal RANDOM um diesen Modus wieder zu verlassen. Der Randomizer wird ausführlich behandelt in *Kapitel 6. Randomizer.*

> *Synth Programmer für MKS-80 - Bedienungsanleitung V 1.5 – 02/2020 © Stereoping Germany, Meschede 2020*

#### <span id="page-7-0"></span>*Button 'PEEK'*

Drücke **PEEK** um den **PEEK** Modus zu aktivieren / zu deaktivieren. Wenn PEEK aktiv ist, werden Parameterwerte im Display nur angezeigt aber nicht am Synth verändert. Hilfreich um schnell mal Werte nachzusehen ohne den Sound zu verstellen.

*Tip: Damit Du – wenn Du mal einen oder 2 Parameter nachsehen möchtest - nicht immer AN/AUS, AN/AUS, AN/AUS drücken musst gibt es ein Shortcut: halte PEEK einfach gedrückt. Wenn Du PEEK beim Aktivieren länger als ½ Sekunde hälst, wird PEEK beim Loslassen sofort wieder deaktiviert. So sparst Du Dir einen 'Klick'. Solange der PEEK Button unten ist, kannst Du soviele Parameter nachsehen wie Du magst.*

### <span id="page-8-4"></span>**4. Patches und Tones – Upper und Lower**

Bevor es mit dem PLAY Modus losgeht noch ein kurzes Kapitel zum Aufbau des MKS-80 mit seinen Upper und Lower Patches und Tones.

#### <span id="page-8-3"></span>*Was ist ein Tone?*

Ein Tone ist eine Zusammenstellung der 48 klangbestimmenden Parameter für Oszillatoren, Filter, LFO und Envelopes. Ein Tone lässt sich nicht einzeln spielen, der MKS-80 hat keinen 'Tone Modus'. Ein Tone ist immer Bestandteil eines Patches.

Der Tone Button am MKS-80 dient nur dazu, die Parameter zu erreichen die dem Tone (und nicht dem Patch) zugeordnet werden. Welche/r Tone/s gerade abgespielt wird/werden bestimmt immer das Patch. Der MKS kann intern 64 Tones speichern in 8 Bänken à 8 Tones.

#### <span id="page-8-2"></span>*Was ist ein Patch?*

Ein Patch ist eine weitere Ansammlung von 30 Parametern bestehend aus zwei identischen Sets mit jeweils 15 UPPER Patch Parametern und 15 LOWER Patch Parametern. Einer dieser 15 Parameter bestimmt welcher Tone abgespielt wird, die restlichen 14 legen fest, WIE dieser Tone abgespielt wird: monophon oder polyphon, Pitchbendtiefe, Split- oder Layersound, Glidetime, Lautstärkeanteil der beiden Tones usw.

UPPER und LOWER teilen sich die ersten 3 Patch-Parameter KEY MODE SELECT, SPLITPOINT und BALANCE. Wenn einer der 3 gemeinsamen Patchparameter im UPPER verändert wird, hat er im LOWER automatisch denselben Wert und umgekehrt.

Die Patch-Parameter sind am Programmer (wie auch am original Roland MPG-80) an den blauen Reglerkappen zu erkennen. Der MKS-80 kann 8x8 Patches speichern.

#### <span id="page-8-1"></span>*Upper und Lower?*

UPPER und LOWER stehen jeweils für einen Klangbaustein, der aus 15 Patch- und 48 Tone-Parametern besteht.

Die Buttons für UPPER und LOWER am Programmer haben dieselbe Funktion wie die UPPER/LOWER Tasten am MKS-80: sie bestimmen, ob Deine Reglerbewegungen nach UPPER oder LOWER gesendet werden sollen. Der 'passende' Taster am MKS-80 leuchtet bei Parameterveränderungen automatisch, da der MKS-80 an den eingehenden Daten erkennt ob er im UPPER oder LOWER etwas verändern soll.

Wenn Du einen der blauen Patch-Parameter drehst wird am MKS der PATCH-Button aufleuchten. Bei Reglerbewegungen die dem TONE zugeordnet sind wird automatisch der TONE-Button am MKS-aufleuchten.

#### **Es gibt eine Ausnahme: Key Assign Mode WHOLE**

Wenn der Parameter KEY ASSIGN MODE auf WHOLE steht, wird LOWER vom MKS-80 ignoriert, dafür kannst Du UPPER 8-stimmig spielen. Am MKS-80 sowie am Programmer leuchten im WHOLE-Modus automatisch beide Buttons für UPPER und LOWER. Der BALANCE Regler hat dann keine Auswirkung.

#### <span id="page-8-0"></span>*Ein Tone in mehreren Patches?*

Soweit so gut. Das Verwirrende ist nun, daß jedes Patch aus dem Pool der 64 Tones jeden beliebigen verwenden kann. Ein und derselbe Tone kann also durchaus in mehreren Patches verwendet werden. Solltest Du einen solchen Tone verändern und abspeichern, werden Patches, die ebenfalls auf diesen Tone zugreifen logischerweise ebenfalls anders klingen. Dieses Problem kann auch der Programmer nicht lösen.

# <span id="page-9-1"></span>**5. PLAY Mode**

Dieser Modus ist immer direkt nach dem Einschalten aktiv.

Wenn Du an einem Regler drehst, zeigt das Display 4 Informationen an:

- Links oben die Parametergruppe (z.B. 'LFO-1', 'VCF', 'VCO-2' usw.)
- Rechts oben den Parameternamen (z.B. 'Tune')
- Links unten den aktuellen/alten Parameterwert in Klammern
- Rechts unten den neuen/geänderten Wert

Der Wert des aktuell im Display angezeigten Parameters lässt sich auch mit dem 3. Endlos-Drehregler fine tunen. (Warum der 3. Encoder? Weil die Linie die von ihm ausgeht beim neuen Parameterwert endet.)

#### <span id="page-9-0"></span>*Parametergruppen*

Ein Patch (mit seinen Tones) des Roland MKS-80 hat bis zu 126 Parameter. Dein Programmer bietet aber nur 45 Drehregler. Hmmm, wo sind die restlichen Parameter? Die Anzahl halbiert sich schonmal, da Parameter für UPPER und LOWER jeweils identisch sind und über die UPPER /LOWER Buttons selektiert werden. Die übrig gebliebenen und seltener genutzen Parameter sind gruppiert auf Unterseiten verteilt und werden über die Endlos-Drehregler angewählt und geändert.

Es gibt folgende Parametergruppen, in Klammern jew. die Parameter die Du dort findest:

- LFO-1 *(Waveform)*
- PWM *(PWM Mode Select)*
- KEY FOLLOW *(VCO Select)*
- VCF *(Env Select)*
- KEY MODE *(Splitpoint)*
- ASSIGN *(Hold)*
- BENDER *(VCO-1 Bend, VCO-2 Bend)*
- VCO-1 *(Modulation)*
- VCO-2 *(Modulation)*
- ENV-1 *(Reset)*
- ENV-2 *(Reset)*
- AFTERTOUCH *(Mode)*

Jedesmal wenn Du einen Drehregler veränderst siehst Du in der linken oberen Displayecke den Namen der zugehörigen Parametergruppe. Du drehst z.B. an 'VCO-1 Range', links oben erscheint die Parametergruppe 'VCO-1'. Wenn sie in GROSSBUCHSTABEN geschrieben ist, gibt es mindestens einen Unterparameter. Die Parametergruppe "Xmod" hat also keine Unterparameter.

Du erreichst den/die Unterparameter einer Parametergruppe indem Du den ersten oder zweiten Encoder einen Tick bewegst. In diesem Untermenü kommen die **4 Endlos-Regler** zum Tragen:

- der 1. Encoder ändert die Parametergruppe (z.B. von VCO-2 nach ENV-1)
- der 2. Encoder ändert für BENDER den Parameter. Dabei wird Dir in der Form "1/2" angezeigt, daß Du bei Parameter Nr. 1 von insgesamt 2 bist. Alle anderen Gruppen haben jew. nur 1 Parameter
- der 3. Encoder ändert den Wert des Parameters
- der 4. hat keine Funktion

Sobald Du wieder einen der normalen Drehregler bewegst, springt der Programmer aus dem Untermenü raus.

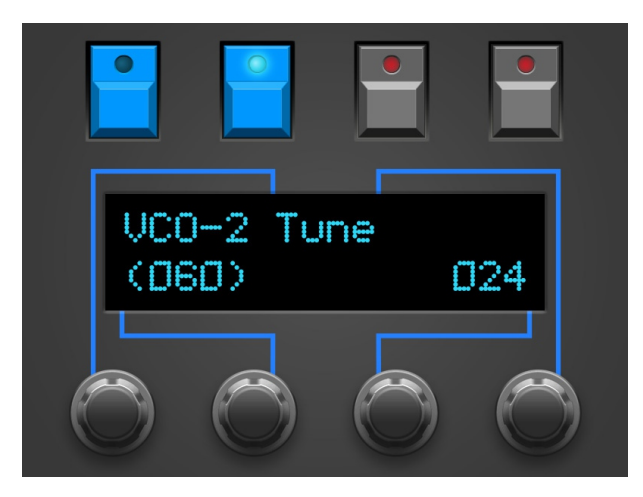

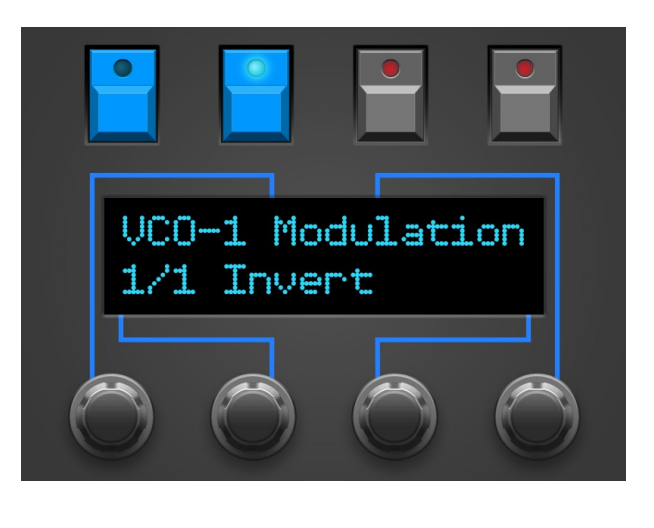

#### <span id="page-10-3"></span>*Setzen des Splitpunktes per Klaviatur*

Die beiden KEY ASSIGN Modi Split-1 und Split2 ermöglichen beim MKS-80 bekanntlich, jeweils einen Tone in einer Tastaturhälfte zu spielen. Den Grenzpunkt bzw. die Midinote zwischen LOWER und UPPER Tone wird bestimmt von Patch Parameter SPLITPOINT. Dieser ist im Submode zu KEY ASSIGN zu finden. Also KEY MODE Regler ein Stück bewegen und Encoder 1 oder 2 einen Tick drehen. Mit Encoder 3 kannst Du nun den Splitpunkt verschieben.

*Tip: den SPLITPOINT zu setzen geht auch einfacher: Solange Du Dich auf der SPLITPOINT Seite des Programmers befindest, kannst Du auch auf Deiner Klaviatur eine Note anschlagen, der Programmer wird diese Note dann als neuen Splitpoint festlegen. Die Note muss auf dem Midikanal des Programmers eingehen, der in den PREFS eingestellt ist.*

#### <span id="page-10-2"></span>*LFO-1 Waveform im Untermenü?*

Du fragst Dich, warum das (auf den ersten Blick) 'unwichtige' LFO1 Delay auf einem Pot liegt, Waveform dagegen ins Unternmenü verbannt wurde? Es gibt nur 4 LFO Waveforms, die lassen sich leichter mit Encodern einstellen als die Spanne von 0-100 für Delay.

#### <span id="page-10-1"></span>*Verändern von Werten direkt am MKS-80*

Du kannst alle Werte für Patches und Tones auch am MKS-80 selbst verändern. Der Programmer nimmt die Werteänderung automatisch auf und zeigt sie auch brav im Display an (sofern der PREFS Parameter 3 XtCC Display auf ON steht).

#### <span id="page-10-0"></span>*Nebenfunktion UPPER & LOWER Buttons*

Neben der Umschaltung zwischen Upper und Lower haben die beiden Buttons UPPER/LOWER noch eine Funktion: jew. die aktuelle TONE NUMBER erscheint auf dem Display solange die Taste gedrückt gehalten wird.

# <span id="page-11-0"></span>**6. RANDOMIZER**

Der Randomizer erzeugt Zufallssounds und kann auch ein paar typische Preset-Sounds generieren, als Ausgangspunkt für eigene Kreationen. Sein Ziel ist nicht, irgendwelchen Patch-Müll zu erzeugen der nur bei jedem 25. Versuch halbwegs brauchbar klingt. So wird z.B. VCA MOD ENV 2 nur in Mode 4 verändert und NOISE erscheint als mögliche Wellenform erst ab Mode 2. Genausowenig solltest Du allerdings erwarten bei 50 Versuchen auch gleich 50 umwerfende Top-Patches zu erhalten.

Die 4 Buttons über dem Display dienen der Anwahl folgender Funktionen:

- **'KEEP'** erscheint unter dem UPPER Button nachdem Du einen Zufallssound erzeugt hast. Wenn Du den aktuellen Zufalls-Sound behalten willst, drücke diesen Button. Es erscheint eine Sicherheitsabfrage. Bei YES wird dein altes Patch VOR Aktivierung des Randomizers verworfen und Dein Zufallssound ist nun das aktuelle Patch. Mit NO gelangst Du zurück in den Randomizer.
- **'EXIT'** hiermit verlässt Du den Randomizer wieder. Falls Du einen Zufallssound erzeugt hast wird er verworfen und das zuletzt eingestellte Patch vor Aktivierung des Randomizers wird wieder hergestellt.
- **'DO'** mit dieser Taste erzeugst Du einen Zufallssound auf Basis der weiter unten erklärten beiden Parameter.

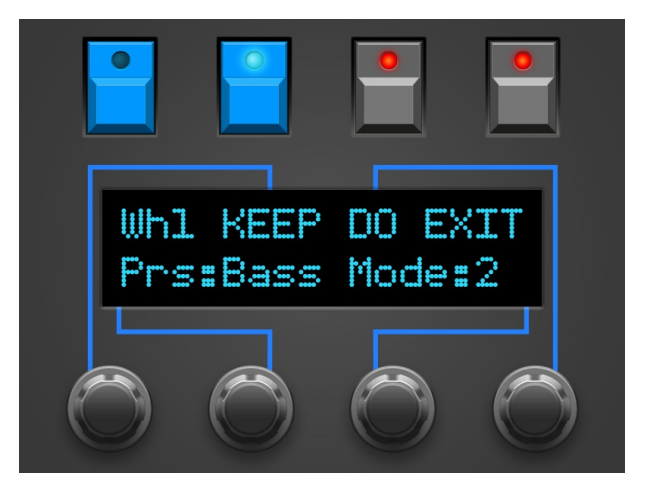

Zu Beginn der ersten Zeile steht noch etwas: das Ziel wohin der Randomizer seine Daten schicken soll. Im WHOLE Modus steht dort 'WHL', genau wie die Reglerbewegungen geht das Randomizer Patch nach UPPER. In allen anderen Modi kannst Du mit dem ersten Encoder wählen zwischen 'UPR', 'U&L' und 'LWR'. Möchtest Du also nur den UPPER Tone verändern solltest Du dort 'UPR' einstellen usw.

In der zweiten Displayzeile kannst Du auf den Zufall Einfluss nehmen:

- mit Endlosregler 2 wählst Du ein **Preset**: Init, Bass, Orgn, Perc oder Pad.
- mit Encoder 3 kannst Du den Parameter **'Mode'** zwischen 0 und 4 einstellen und den Zufallsfaktor vergrößern. Bei 0 wird nur das gewählte Preset ohne jeden Zufall gesendet. Wenn also bei jedem 'DO' etwas anderes aus Deinem MKS-80 kommen soll, muss 'Mode' mindestens auf 1 stehen.

**Mode 0**: Es wird nur das gewählte Preset verwendet ohne Zufallsveränderungen

**Mode 1**: vom Preset ausgehend werden einige Parameter zufällig leicht verändert mit folgenden Direktiven:

- LFO1 DELAY immer 0 und WAVEFORM immer TRIANGLE
- VCO ENV 1 DEPTH immer 0
- VCO KEYOLLOW immer 100
- VCO RANGE immer in Oktaven
- VCO2 WAVEFORM niemals NOISE
- HIGHPASS immer 0
- XMOD, SYNC, Envelope und Modulationsource Auswahlen sowie Polarities ungenutzt
- Keine Veränderung von PATCH Parametern

**Mode 2**: vom Preset ausgehend, aber mit mehr Zufall und folgenden Sonderregeln

- LFO 1 ändert WAVEFORM
- VCO2 RANGE in Oktaven und beliebten Intervallen
- VCO2 WAVEFORM NOISE mit 20% Wahrscheinlichkeit erlaubt

**Mode 3**: voller Zufall auf allen Parametern ohne Presetbezug mit folgenden Ausnahmen:

- VCO1 RANGE in Oktaven und beliebten Intervallen
- VCO MOD ENV1 DEPTH mit 60% Wahrscheinlichkeit OFF
- VCF CUTOFF nicht unter 30
- VCA ENV2 DEPTH mit 60% Wahrscheinlichkeit auf 100
- ATTACK für ENV2 immer unter 80

**Mode 4**: volles Chaos. Wenn nichts zu hören ist, liegt es meist an VCA ENV2 DEPTH oder CUTOFF

Patch Parameter werden erst ab Mode 2 verändert. Folgende Patch Parameter werden vom Randomizer nicht verändert:

- KEY MODE
- SPLITPOINT
- TONE NUMBER
- HOLD

*Hinweis: im Randomizer sind nach wie vor alle Drehregler funktionsfähig. Du kannst also an Deiner Neukreation gleich ein wenig herumschrauben.*

### <span id="page-13-1"></span>**7. PREFS und MIDI BYPASS MODE**

Das PREFS Menü hat mehrere Seiten, die aktuelle Seite wird in der rechten oberen Ecke angezeigt, z.B. '2/4'. Du kannst die Seiten mit dem 1. und 4. Endlosdrehregler durchblättern. Den jew. Wert veränderst Du mit dem 2. oder 3. Endlosdrehregler.

Die Seiten im Einzelnen:

- **'1/4 Midichannel'** hier stellst Du den Midichannel des Programmers ein. Er sollte auf demselben Wert stehen wie der Deines MKS-80.
- **'2/4 Filter PgmChange'** hier kannst Du einstellen ob von der DAW/Sequencer gesendete Program change Nachrichten an den MKS-80 weiter geleitet oder ausgefiltert werden sollen. ON bedeutet ausfiltern, also NICHT an den MKS-80 weiter leiten. *Achtung: ein nicht gespeichertes Patch kann verloren gehen falls ein unabsichtlicher Program Change einen Programmwechsel mit anschliessendem Patch Request auslöst.*
- **'3/4 Displaysaver'** bei YES geht das Display nach ca. 23 Minuten Inaktivität in einen Screensavermodus über. Bei OLED Displays kann damit – je nach Modell – die Lebensdauer verlängert werden. Sobald Du irgend einen Regler bewegst, geht der Displaysaver aus. Falls Dich das im Studioalltag nervt kannst Du den Displaysaver hier abstellen.
- **'4/4 Operate'**

'Operate' bestimmt den Hauptbetriebsmodus des kompletten Programmers. Wenn Du vom einen zum anderen wechselst startet der Programmer beim Verlassen der PREFS jeweils neu.

- Native: das ist der Betriebsmodus um Deinen MKS80 mit all den Programmer-Features zu benutzen
- CC-Mode: dieser Modus macht aus Deinem Programmer einen universellen Midicontroller für sogenannte Midi Control Change Befehle (CC). Somit lassen sich z.B. zahlreiche VST Plugins mit dem Programmer fernsteuern. Der CC-Mode hat eine eigene PDF-Bedienungsanleitung. Zu finden auf unserer Website im Download-Bereich des Synth-Programmers.

Wenn Du den PREFS Modus wieder verlässt (nochmal den PREFS Button drücken) werden alle Änderungen gespeichert und bleiben natürlich auch nach dem Ausschalten erhalten.

#### <span id="page-13-0"></span>*Midi Bypass Mode*

Der PREFS Button hat noch eine weitere Funktion. Wenn Du ihn 2 Sekunden gedrückt hälst geht der Programmer in den **MIDI BYPASS MODE**. In diesem Modus sind fast alle Funktionen des Programmers deaktiviert und alle an **MIDI IN 2** eingehenden Daten werden ungefiltert und blitzschnell zu Deinem Synth an **MIDI OUT 1** weitergeleitet. Als ob der Programmer gar nicht vorhanden wäre. Dieser Modus ist sehr nützlich wenn Du z.B. Soundbänke in Deinen MKS-80 dumpen willst. Du verlässt den BYPASS MODE wieder indem Du nochmal PREFS drückst.

### <span id="page-14-3"></span>**8. CHORD MEMORY**

Mit dem CHORD Button schaltest Du das CHORD MEMORY an und aus. Ein Chord Memory ermöglicht, einen angelernten Akkord mit nur einer Taste über die Klaviatur transponiert zu spielen. Der tiefste Ton des Akkordes ist der Grundton, von dem aus die anderen Töne im jeweiligen Interval aufgetürmt werden.

Das Chord Memory des Synth Programmers bietet nun gleich sechs 'Chord Slots' die sich blitzschnell über das Keyboard auswählen lassen! Ausserdem bleibt der Zustand des kompletten Chord Memory auch nach dem Ausschalten erhalten.

#### <span id="page-14-2"></span>*Triggernoten*

Die verschiedenen Akkordspeicher werden umgeschaltet über je eine Notentaste. So kannst Du die Chordslots sehr einfach und schnell per Midi wechseln und in Deinen Song einbauen. Die Triggernotes werden im Chord Setup auch genutzt um neue Akkorde zu lernen. Das Setup läßt sich also komplett von der Tastatur aus bedienen und Du musst nicht dauernd zwischen Programmer und Klaviatur hin und her wechseln.

Damit diese Triggernotes nicht mit den Spieltasten kollidieren, kannst Du im Setup deren Notenposition einstellen. Sie liegen allerdings immer auf aufeinanderfolgenden Tasten, z.B. C2, C#2, D2,D#2 etc.

Das Display zeigt Dir beim Aktivieren und Slotwechsel kurz den aktuell angewählten Chord Slot und die Triggernote, z.B. "Sl: 2 Nt:2 Tr:C " (Slot 2, insgesamt 2 Noten, Triggernote C1)

#### <span id="page-14-1"></span>*Chord Setup*

**Um ins CHORD SETUP zu gelangen, halte die CHORD Taste gedrückt,** es lässt sich übrigens nur im PLAY Mode aufrufen. Hier kannst Du neue Akkorde anlernen, Strum ändern und die Position der Triggernoten verschieben.

**Sl:1** – Du editierst gerade Slot 1. Wechsele den Slot mit Endlos-Encoder 1 oder über die Triggernotes.

**Nt:3** – Der aktuelle Chord-Slot hat 3 Noten. Wird automatisch aktualisiert beim Anlernen.

**Tr:C 2** – Die Triggernote für diesen Slot ist C2. Verschiebe die Triggernotes mit Encoder 4. Beachte: die Triggernoten aller 6 Slots sind immer aufeinanderfolgend. Änderungen eines Slots verändern auch die Triggernoten der Anderen.

**Strm:00** – Die Strum-Zeit ist die zeitliche Verzögerung der Chord-Noten. Mögliche Werte liegen zwischen 0 und 99. Verändere die Werte mit Encoder 2.

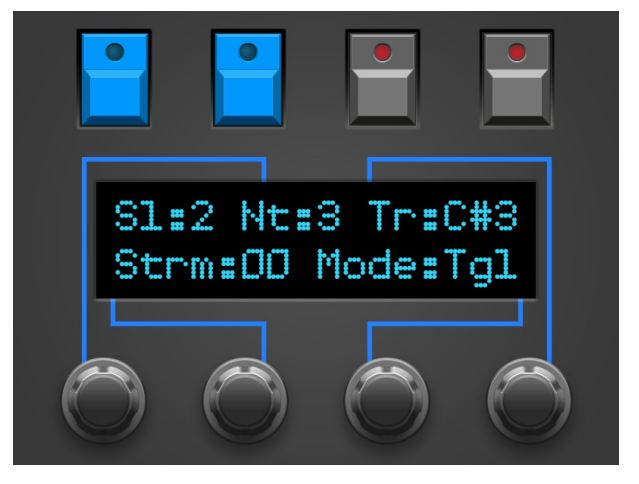

**Mode:Tgl/Hld** – Der Chord Lernmodus, mit Encoder 3 kannst Du wechseln zwischen 'Toggle' und 'Hold'.

Im Chord-Setup kannst Du die Akkorde ganz normal spielen wie im normalen Chord-Modus. Du kannst auch zwischen den Slots wechseln über die Triggernoten auf der Tastatur. **Der gravierende Unterschied im Chord-Setup: während Du die Triggernote hälst lernst Du einen neuen Akkord**. Das Display zeigt an der Stelle der Triggernote dann 'LEARN!', mit der ersten eingehenden Note wird der alte Chord gelöscht.

#### <span id="page-14-0"></span>*Learn-Modi 'Toggle' und 'Hold'*

Im Modus 'Hold' hälst Du einfach den gewünschten Akkord bis Du die Taste der Triggernote loslässt. Im Modus 'Toggle' musst Du die gewünschten Noten nicht gleichzeitig halten. Das macht es einfacher bei Akkorden mit weit auseinanderliegenden Noten. Drücke eine Note um sie dem Akkord hinzuzufügen. Drücke sie nochmal um sie wieder zu entfernen.

**Wenn Du die Triggernote loslässt ist Dein neuer Akkord im aktuellen Slot gespeichert** und Du kannst den Akkord wie im normalen Chord Mode gleich auf der Tastatur ausprobieren.

**Du verlässt das Chord-Setup durch erneutes Drücken von CHORD**. Beim Verlassen des Setup wirst Du gefragt ob alle Änderungen gespeichert werden sollen. Die Buttons über dem Display bieten Dir 3 Optionen:

- SAVE alle Änderungen an den Slots werden gespeichert
- BACK hier kommst Du einfach wieder ins Chord Setup zurück
- XIT Chord Setup verlassen ohne die Änderungen zu speichern

# <span id="page-15-0"></span>**9. CC nach SysEx Übersetzer**

Vielleicht magst Du Cutoff, Envelopezeiten oder andere Parameter zusammen mit Deinem Song automatisieren? Hier kommt der CC-Übersetzer ins Spiel, er wandelt einfache Midi Control Change Messages um in die komplexen SysEx-Strings die Dein MKS-80 zur Parameteränderung braucht.

Stelle in Deiner DAW eine 'Mixermap', ein 'Dashboard' (oder wie das auch immer heissen mag) mit Reglern zusammen, um Midi-Controller-Change messages (CC) zu senden. So einem Regler musst Du nur noch die passende CC-Nummer zuordnen, die Deinem Wunsch-Parameter zugeordnet ist. Wenn Du nun in Deiner DAW so einen Regler mit der Maus bewegst oder automatisierst, sendet er CC-Daten an den MKS-80 Programmer und dieser übersetzt sie blitzschnell in die SysEx-Daten die Dein Synth 'hören' will.

Um nicht mit Standard-CCs wie Volume (#7) oder Panorama (#10) zu kollidieren, wurden einige CC-Nummern ausgelassen. Die CC Daten müssen auf demselben Midikanal gesendet werden, auf dem auch der MKS-80 Programmer und der Synthesizer stehen. Empfängt der Programmer einen CC Befehl mit der passenden Nummer, übersetzt er ihn blitzschnell nach SysEx und Deinen Synth sollte den entsprechenden Parameter ändern.

*Technische Information: je nach Synthesizer-Firmware und Anzahl gleichzeitig veränderter Parameter funktioniert die Echtzeit-Modulation während auch noch Noten gespielt werden mehr oder weniger gut.*

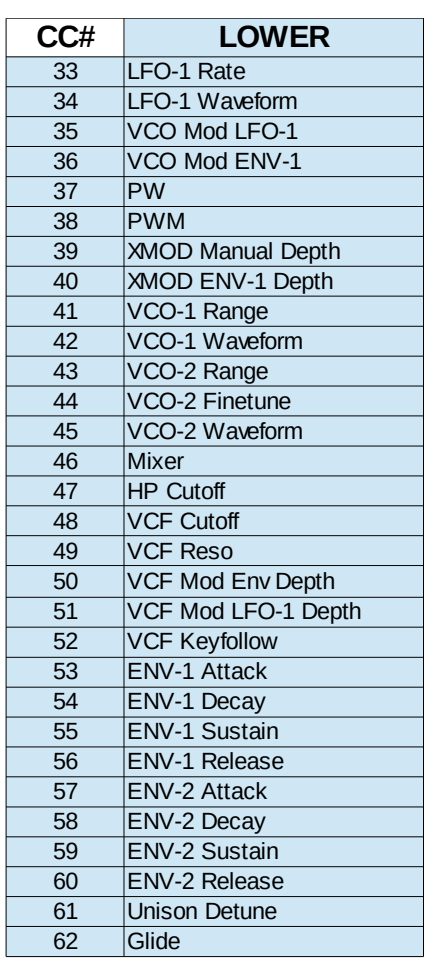

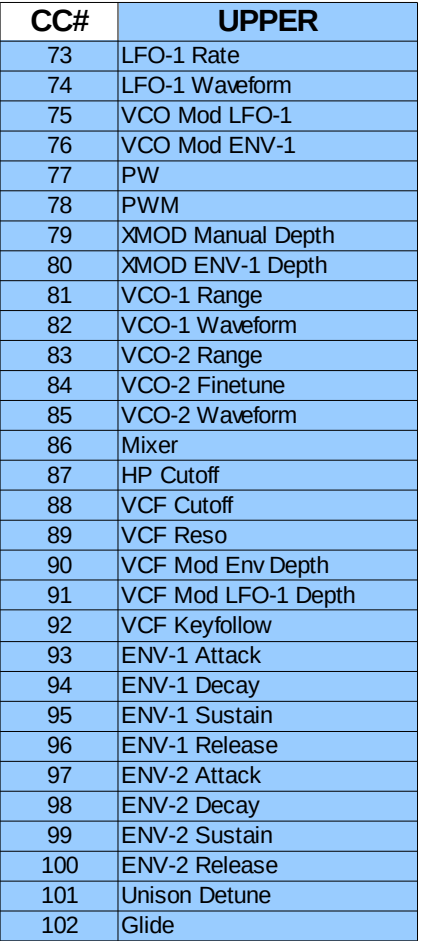

# <span id="page-16-0"></span>**10. Aktualisierung der Firmware**

Es mag irgendwann der Tag kommen, daß Du Deine Edition updaten oder eine Andere ausprobieren willst. Hierfür gibt es den Bootloader-Modus, in welchem eine spezielle Firmware-Datei im SysEx-Format über die MIDI IN Buchse eingespielt wird. Die Firmwares (für Matrix, Microwave, MKS80 …) sind alle komatibel zu Deinem Programmer und stehen kostenlos auf unserer Homepage zum Download bereit. Nutze eines der für alle Betriebssysteme erhältlichen Freeware SysEx-Dump-Tools übertragen. Für PC gibt es z.B. 'MidiOX', für den Mac z.B. 'SysEx Librarian'.

#### **Zum technischen Teil:**

- Der Stereoping Programmer sollte erstmal ausgeschaltet sein
- Verbinde **MIDI OUT** Deines Midi-Interface über ein kurzes Midikabel direkt mit der Buchse **MIDI 2 IN** Deines Stereoping Programmers
- In Deinem SysEx-Dump Programm gibt es in den Voreinstellungen einen Parameter 'Delay between Buffers' oder 'Delay after F7'. Stelle hier mindestens 100mS (Milliseconds) ein.
- **Halte LOWER gedrückt und verbinde den Programmer mit dem Netzteil.** Im Display erscheint nun 'BOOTLOADER'
- Jetzt kannst Du die neue Firmware mit deinem SysEx-Dump Programm in den Programmer laden
- In seltenen Fällen steckt noch ein Byte irgendwo fest und es erscheint gleich zu Beginn die Fehlermeldung "Wrong File". Brich die Übertragung dann ab, drücke einfach noch einmal LOWER und starte die Übertragung nochmal.
- Das Display zeigt die OS-Version und den Fortschritt. Nach etwa 2 Minuten startet der Programmer dann automatisch neu
- Falls eine Fehlermeldung auftaucht konnten die eingehenden Daten nicht schnell genug in den Speicher geschrieben werden. Versuche das o.g. Bufferdelay etwas zu vergrößern.

#### **Achtung:**

- **Die Voreinstellungen im PREFS Menü werden bei einem Firmware-Update auf Grundeinstellungswerte gesetzt**
- **Alle 6 Slots des Chord Memory werden beim Firmwareupdate auf Werkseinstellungen zurückgesetzt**

#### <span id="page-17-0"></span>**11. Impressum**

Stereoping ist eine eingetragene Marke von Gregor Zoll, Germany.

- *Adresse* Gregor Zoll Musikelektronik Hermann-Voss-Str. 21 59872 Meschede Germany
- *E-Mail* hello@stereoping.com
- *Homepage* [http://www.stereoping.com](http://www.stereoping.com/)

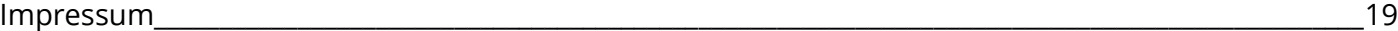

# **STERE@PING**

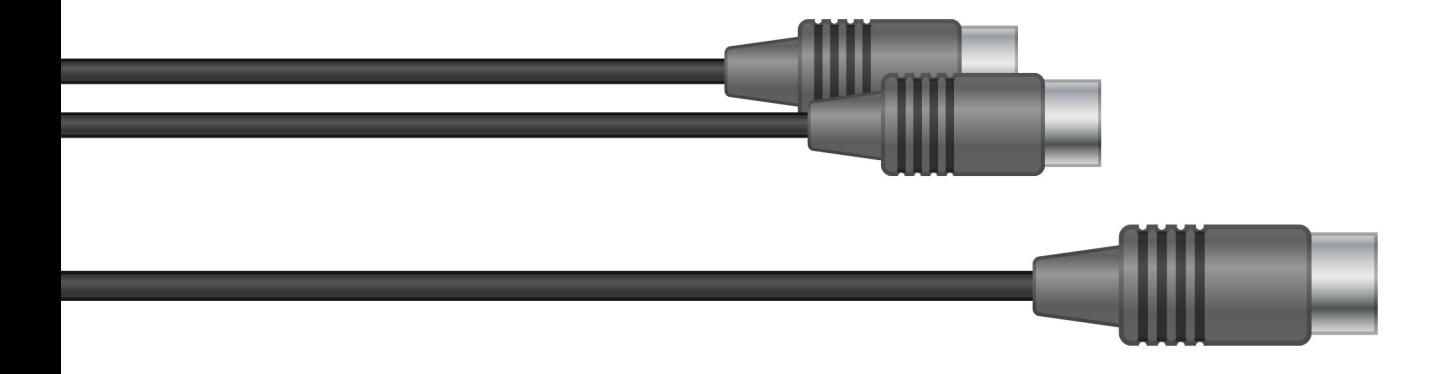

# SYNTH PROGRAMMER | | | |

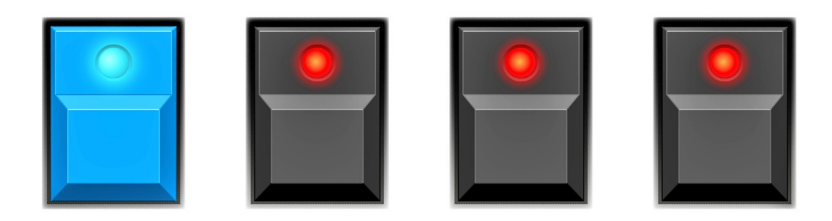